# Sennheiser USB Headset Integration

Last Modified on 01/18/2024 2:50 pm EST

## Feature first available:

iPECS Cloud version 6.0.

#### License Required:

iPECS Premium or Premium Plus users required

#### Description:

Sennheiser USB headsets (SC130 USB, SC260 USB, SDW 5064 DECT, and DW PRo 1 USB ML) are now compatible with iPECS ONE. This allows for user-friendly call answering and terminating using the headset.

User friendly incoming call answering and terminating the call using Sennheiser(EPOS) USB headset

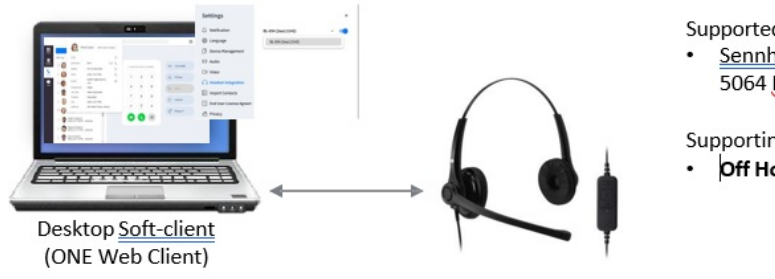

Supported Sennheiser(EPOS) USB headsets Sennheiser(EPOS) Headset: SC130 USB, SC260 USB, SDW

5064 Dect, DW Pro 1 USB ML

Supporting API integrated Call Control features Off Hook / On Hook

### Programming:

Sennheiser USB headset integration

User friendly incoming call answering and terminating the call using Sennheiser(EPOS) USB headset

**Step 1: Install 'EPOS Connect' program in user's PC**

This program allows ONE Web client to interact with Sennheiser(EPOS) headsets. It enables the interface between ONE Web client and the Sennheiser(EPOS) headsets. . Windows : EPOS Connect for Windows

. Mac : EPOS Connect for MAC

**Step 2: Set up headset integration settings on iPECS ONE Web Client**

- For Windows
	- 1. Download EPOS Connect for Windows or EPOS Connect for MAC from[EPOS](https://www.eposaudio.com/en/se/enterprise/software/epos-connect) Connect for [Sennheiser\(EPOS\)](https://www.eposaudio.com/en/se/enterprise/software/epos-connect) headset
	- 2. Execute the setup package. Click the "Install" button to install this package. When the "Finish" button is

clicked, all installation processing will be done.

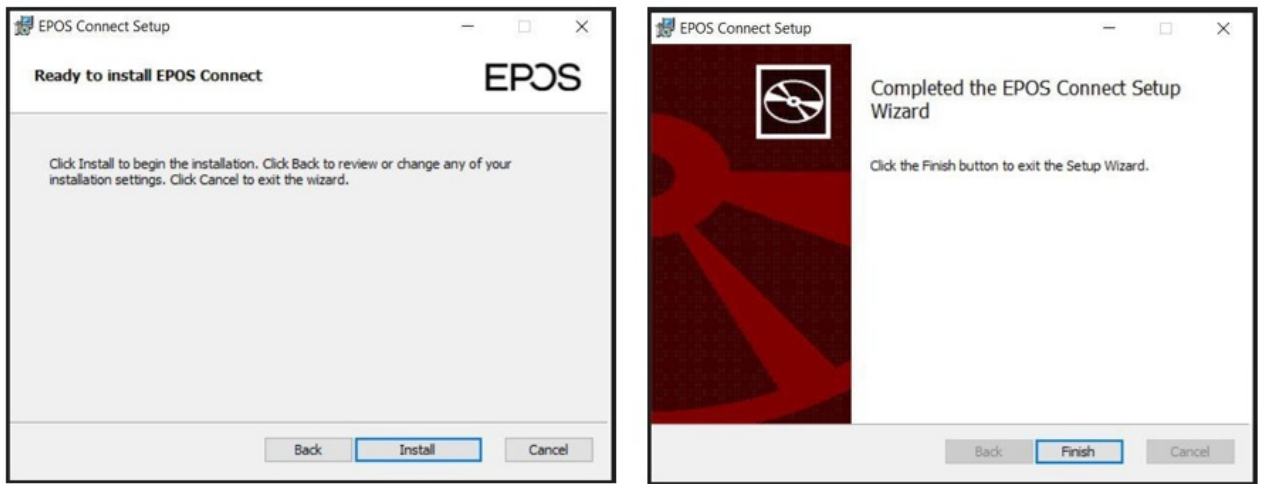

Set up headset integration settings

- **•** Supported Models
- SC130/SC260
- iPECS ONE Settings > Headset Integration
- Click '**Select headset device**' and select the Sennheiser(EPOS) headset
- Click Enable

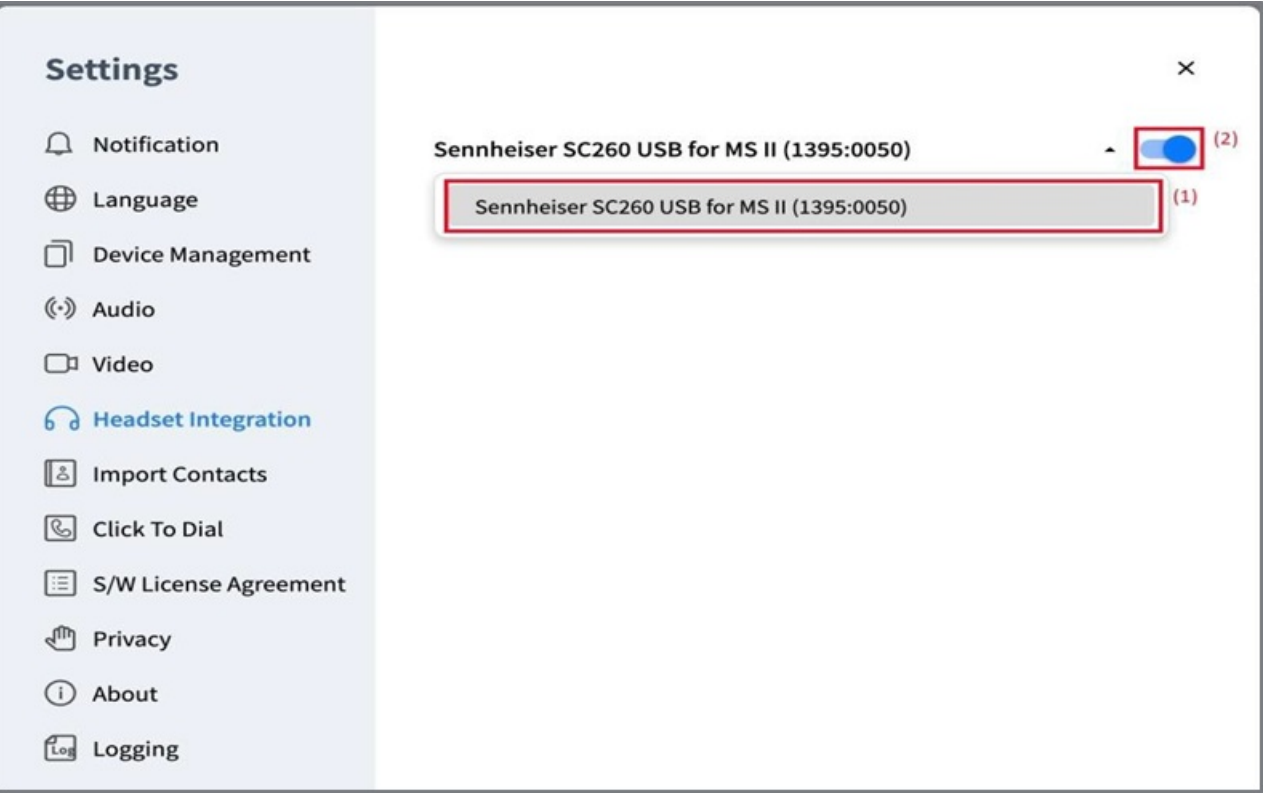